## **Banca Internet Provincia (BIP)**

## **Donaciones**

Para realizar una donación ingrese al menú Transferencias y luego seleccione la solapa Donaciones. Se mostrará una pantalla donde deberá seleccionar la cuenta a debitar, el Ente al cuál quiere realizar la donación y el importe.

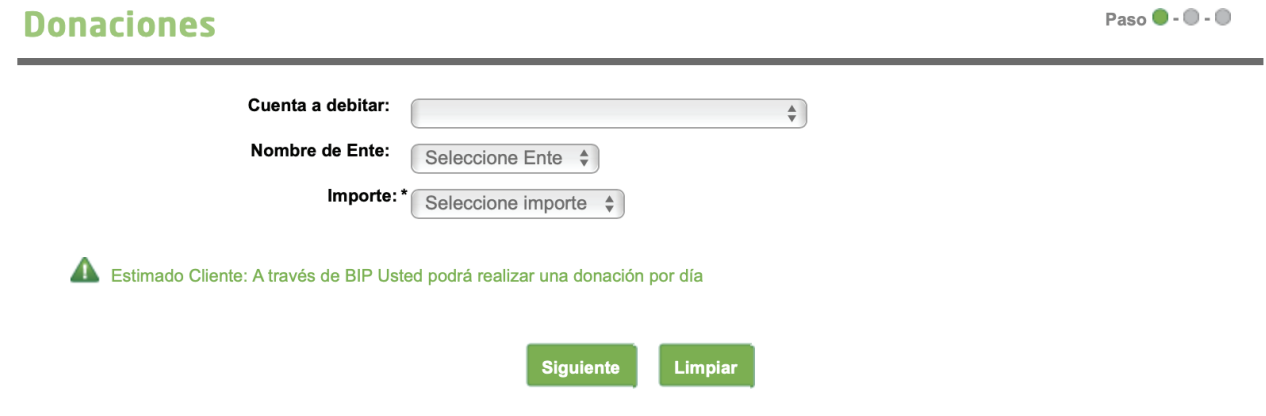

Presione el botón Siguiente y luego Confirmar para finalizar.

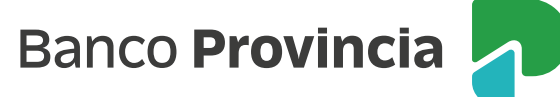